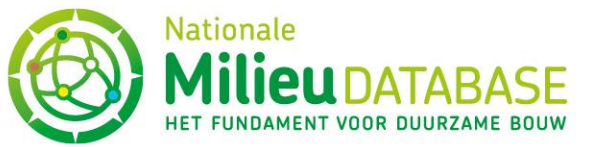

# Instructies voor gebruik van Profielset-uploader

De Profielset-uploader is een applicatie die gekoppeld is aan alle invoer- en reviewmodules van de Nationale Milieudatabase (NMD). De uploader kan gebruikt worden voor het uploaden van PPSsheets bij productkaarten. Hieronder staat stap voor stap beschreven hoe de uploader werkt.

#### *Let op:*

- *1) Je kan maar één bestand uploaden via de uploader: de PPS-sheet in .CSV extensie van het betreffende productonderdeel. Upload je meerdere bestanden, dan zal altijd de laatst geüploade file de eerder geüploade bestanden overschrijven.*
- *2) Als de levensduur niet in de PPS-sheet wordt ingevuld, zal de PPS-sheet niet geüpload worden en zullen de gegevens dus ook niet inzichtelijk zijn in 3b.*

#### 1. Het openen van de Profielset-uploader

#### 1a. Klik op 'Overzicht' achter 'Code Profielset'.

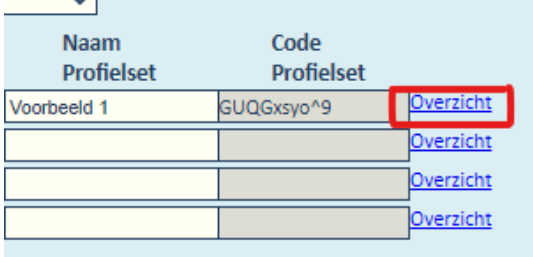

1b. Klik vervolgens op 'Open ProfielSet Uploader' in het grijze pop-up scherm.

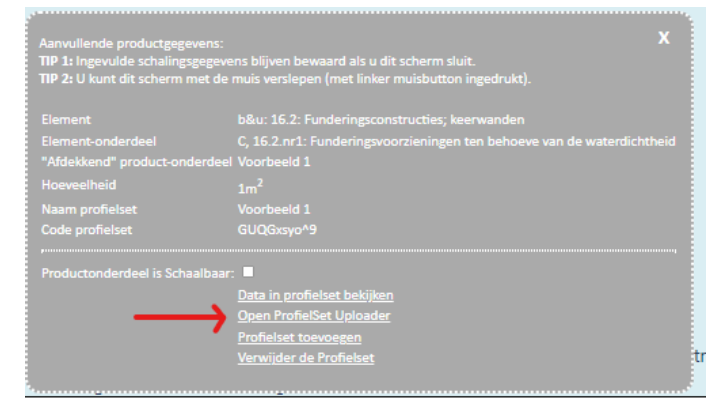

2. Het uploaden van de PPS-sheet

#### 2a. Sla de PPS-sheet op als .CSV file

#### 2b. Klik onder Invoer op 'Selecteer PPS sheet in .CSV extensie'.

Zoek vervolgens de betreffende PPS-sheet en open deze. Het bestand komt nu onder 'Overdracht' te staan. Let op: Je kan maar één bestand uploaden. Upload je meerdere bestanden dan zal de laatst geüploade file het eerder geüploade bestand overschrijven. Deze file is later niet in te zien via de uploader, wel via de profielset (zie stap 3).

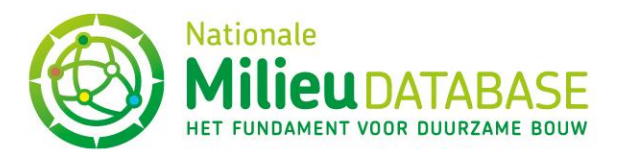

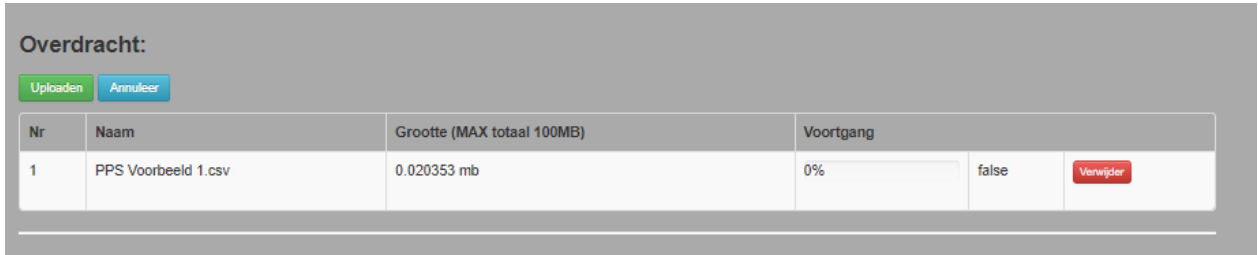

### 2c. Klik op de groene knop 'Uploaden'.

De voortgang komt nu op 100% te staan, wat betekent dat de PPS-sheet gekoppeld is aan het productonderdeel.

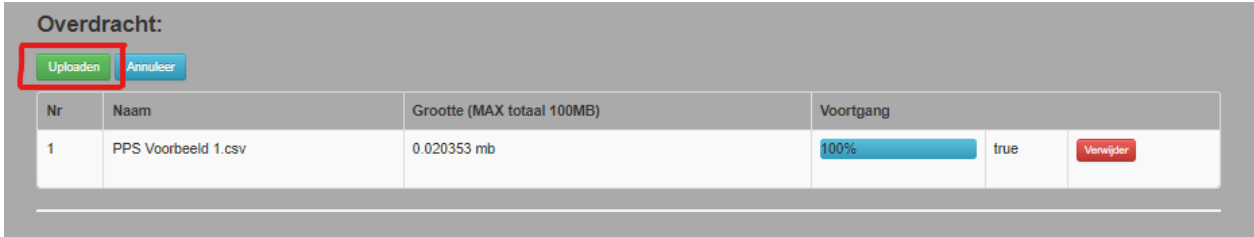

2d. De uploader kan nu afgesloten worden.

## 3. Het inzien van de Profielset

3a. Klik weer op 'Overzicht' achter 'Code Profielset' in de invoermodule (Zie ook stap 1a).

#### 3b. Klik vervolgens op 'Data in profielset bekijken'.

Er opent een grijs pop-up scherm waarin milieueffecten voor A1 (set 1) en A2 (set 2), en de Parameters bekeken kunnen worden door deze opties te selecteren in het drop-down menu. Als het scherm leeg blijft, check of de levensduur in de geüploade file was ingevuld.

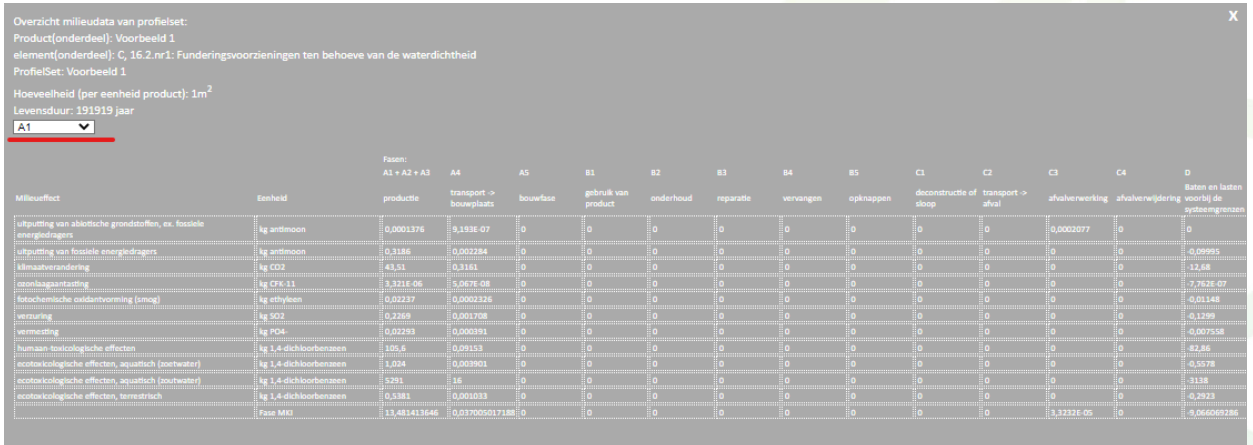